# ADACOM

**Πως να συγχρονίσετε την εφαρμογή ADACOM Authenticator**

# ADACOM

SECURITY BUILT ON TRUST

- 1. Πως να συγχρονίσετε την εφαρμογή ADACOM authenticator
	- Πρώτα βεβαιωθείτε πως η ώρα στο κινητό σας τηλέφωνο όσο και στον υπολογιστή είναι σωστή, αν όχι πραγματοποιήστε τις απαραίτητες αλλαγές και διορθώσεις.
	- Ανοίξτε την εφαρμογή "ADACOM Authenticator" στο κινητό σας τηλέφωνο και πατήστε στις τρείς τελείες πάνω δεξιά για να μπείτε στις ρυθμίσεις και πατήστε το **"Time correction for codes"** (Διόρθωση ώρας για κωδικούς)

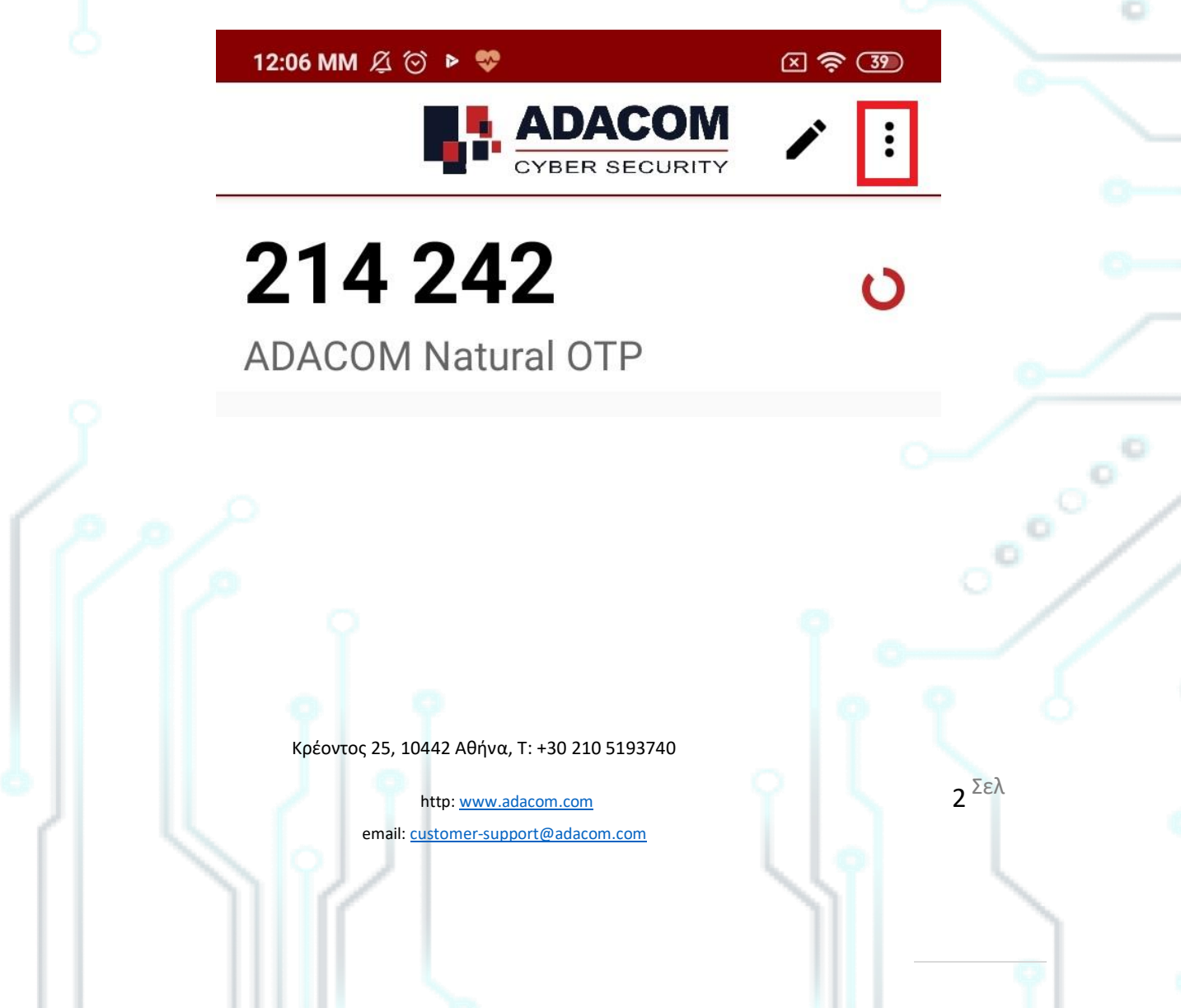

# ADACOM

## SECURITY BUILT ON TRUST

Coool

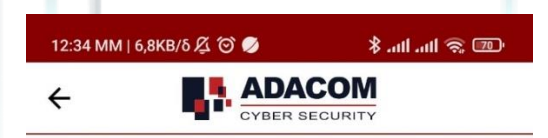

#### **Settings**

#### Change PIN code

### Enable fingerprint login

By enabling fingerprint, you will be able to skip the PIN and use fingerprint instead.

### Time correction for codes

Synchronize the internal clock of the application with the server time

□

#### Language

Please select language

#### About

Version  $1.2$ 

Open source licences

**Terms and Conditions** 

The time is already correct! Privacy Polic,

• Σε περίπτωση που χρησιμοποιείτε την εφαρμογή **Google authenticator** πατήστε στο εικονίδιο πάνω αριστερά για να μπείτε στον μενού των ρυθμίσεων και επιλέξτε Settings(ρυθμίσεις) → Time correction(Διόρθωση ώρας) → Synchronization(Συγχρονισμός)

Κρέοντος 25, 10442 Αθήνα, T: +30 210 5193740

ш

http: www.adacom.com email: customer-support@adacom.com Σελ